# **Deel 3 - De computer, mijn coach bij het leren en studeren**

## **Hoofdstuk 10 - Oefenfiches om efficiënter te leren met ICT**

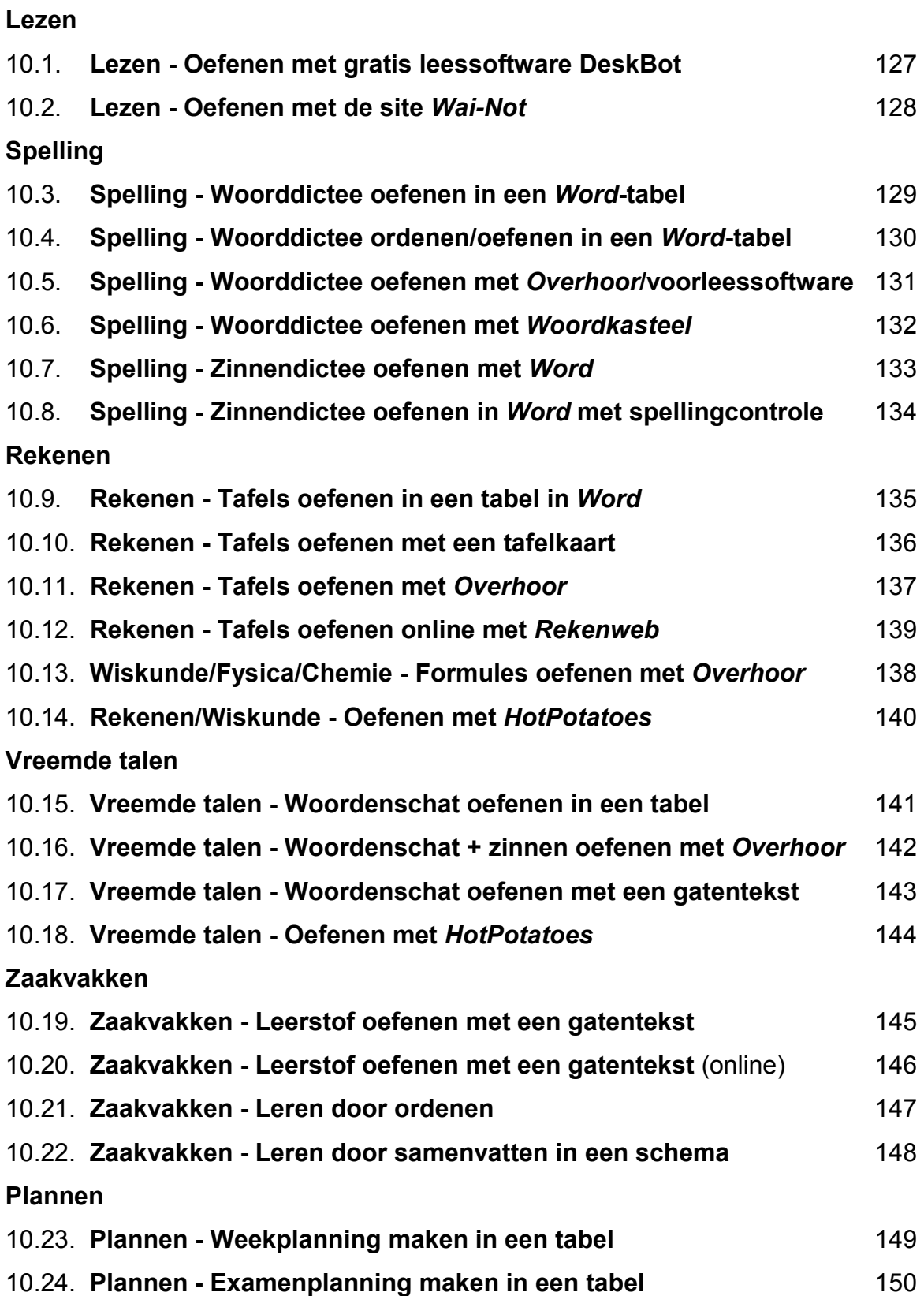

## **10.1. Lezen - Oefenen met gratis leessoftware** *DeskBot*

## **Wat en hoe?**

*DeskBot* is een gratis en vrij gebruiksvriendelijk voorleesprogramma. Een figuurtje toont de voorgelezen tekst in een tekstballon. De stem heeft een matige kwaliteit en klinkt robotachtig. Leerlingen kunnen zelfstandig lezen oefenen door mee te volgen en mee te lezen. Ga aan de slag met de wegwijzer bij het programma DeskBot<sup>1</sup>. Die legt stap voor stap uit wat het programma kan. De betalende programma's hebben betere stemmen en veel meer mogelijkheden. Ze zijn dan ook beter geschikt om in te zetten bij het oefenen van lezen. *DeskBot* is echter een bruikbaar alternatief.

#### **Voorbeeld**

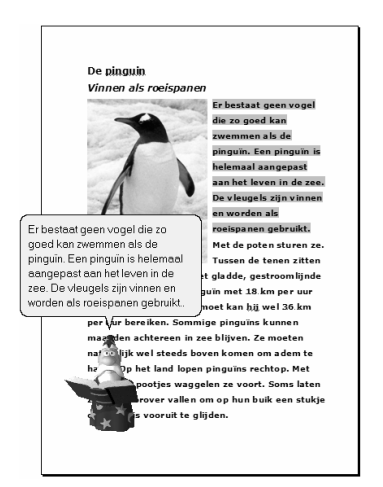

## **Stappenplan: lezen met** *DeskBot*

**Downloaden:** http://www.bellcraft.com/deskbot/

#### **Tekst laten voorlezen**

- 1. **Selecteer** de tekst.
- 2. **Duw** de toetsen *Ctrl* en *C* samen **in**. Zo kopieer je de tekst.
- 3. *DeskBot* leest de geselecteerde tekst.
- 4. **Volg** aandachtig **mee**.
- 5. **Laat** de tekst eerst **op gewone snelheid lezen**. **Probeer** mee **te volgen** met je ogen.
- 6. **Laat** de tekst dan iets **sneller lezen**.

#### **Meelezen**

- 1. Laat de tekst voorlezen. **Lees** hardop **mee**.
- 2. **Lees** zo dezelfde tekst **5 dagen na elkaar**.
- 3. Laat de stem **elke dag iets sneller** lezen.

- $\triangle$  Laat de leerling de 5de dag de tekst voorlezen. Dat kan ook voor de klas. Geef positieve feedback.
- $\mathcal{L}$  Werk met leesteksten die de leerling interesseren. Oefen met leerlingen van 10 jaar en ouder op een hoger leesniveau. Bruikbare teksten over de natuur en dieren vind je bijvoorbeeld op http://www.artis.nl/webuil.

<sup>1</sup> De wegwijzer *Deskbot* vind je in deel 4, hoofdstuk 19.

## **10.2. Lezen - Oefenen met de site** *Wai-Not*

### **Wat en hoe?**

Op de site *Wai-Not* staan in het deel *klikkers* eenvoudige nieuwsberichten met afbeeldingen. Een goed verstaanbare stem leest ze voor. De tekst kan makkelijk afgeprint worden. Op die manier kan de leerling op papier volgen tijdens het laten voorlezen. En ook meelezen.

De site is bedoeld voor kinderen en jongeren met een verstandelijke beperking. Sommige delen zijn ook bruikbaar voor wie niet vlot leest. Of de taal niet voldoende beheerst.

#### **Voorbeeld**

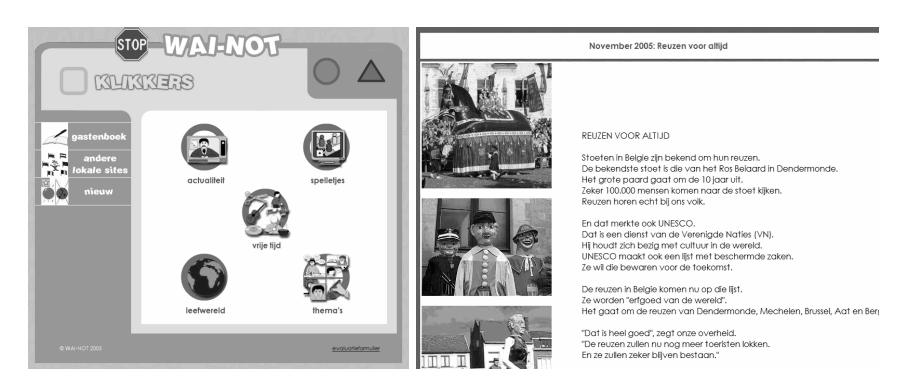

## **Stappenplan: lezen met** *Wai-Not*

**Surf naar:** http://www.wai-not.be

#### **Let op! Schakel** *pop-ups blokkeren* **uit. Anders werkt de site niet.**

- 1. **Kies** op de homepagina *niet inloggen*.
- 2. **Klik op** *klikkers* (= gele vierkant).
- 3. **Klik op** *actualiteit*.
- 4. **Klik op** *algemeen nieuws*.

#### **Tekst afdrukken**

5. **Klik op** de *afbeelding* van de *printer* onderaan.

#### **Tekst laten voorlezen en oefenen**

- 6. **Klik op** het *oor*.
- 7. **Luister** naar de tekst. **Volg en wijs mee** met je vinger.
- 8. **Luister nogmaals**. **Zeg** nu zachtjes **mee**.
- 9. **Lees** nu **hardop mee**.
- 10. **Lees** de tekst nu **zelf**.

### **Tips voor de coach**

 $\mathcal{L}$  Surf eens op de site. Er zijn wel wat spelen en onderdelen die bruikbaar zijn voor bijvoorbeeld leerlingen die de taal niet vlot beheersen.

## **Lezen oefenen kan ook nog met …**

Voor leerlingen met ernstige leesproblemen: met betalende voorleessoftware. Die leest ook per klank of woord. Met een stem van veel betere kwaliteit. De woorden lichten op tijdens het laten voorlezen.

## **10.3. Spelling - Woorddictee oefenen in een** *Word***-tabel**

### **Wat en hoe?**

Laat de leerling de woorden in een tabel typen. De woorden zijn dan leesbaar en geordend. Door het onzichtbaar maken van woorden kunnen leerlingen zelfstandig oefenen. Leerlingen zien fouten beter bij het nakijken.

#### **Voorbeeld**

#### **1. Onder elkaar oefenen**

Vergelijken en nakijken is makkelijker.

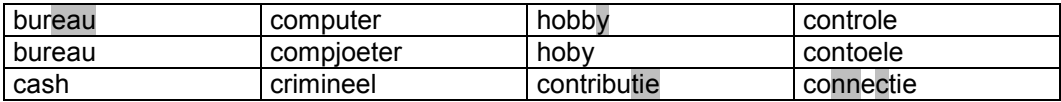

#### **2. Naast elkaar oefenen**

Kaartjes afdrukken gaat vlotter. Geschikt om woorden overzichtelijk te ordenen. In de 1ste kolom kan je de woorden aanduiden die nog fout waren.

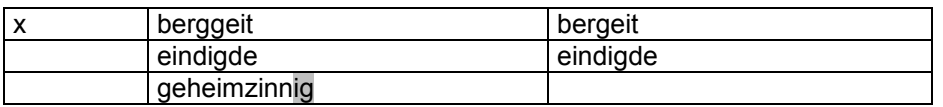

## **Stappenplan: woorddictee in** *Word*

#### **Woorden intikken**

- 1. **Maak** een tabel in *Word<sup>1</sup> .*
- 2. **Tik** de woorden **in**.
- 3. **Kijk** goed **na** of laat nakijken.
- 4. **Pas** het lettertype **aan**: groot en vet.

#### **Woord voor woord oefenen**

- 5. **Lees** hardop. **Markeer** probleemletters.
- 6. **Schrijf** het woord **in** de **lucht** met je ogen dicht. **Maak** een **foto in** je **hoofd**.
- 7. **Maak** het woord **onzichtbaar** (= witte tekenkleur).
- 8. **Tik** het woord **in** de **2de kolom**.
- 9. **Herstel** de zwarte kleur.
- 10. **Kijk na en verbeter**.
- 11. **Oefen** woorden **in reeksen van 8**. **Markeer** de **woorden** die nog niet vlot gaan.

- $\mathcal{L}$  Begin minstens 1 week voor het dictee met oefenen. Oefen daarna elke dag 10 tot 15 minuten.
- $\degree$  Print het lijstie af op stevig papier. Knip de kaartjes uit. Steek de moeilijke woorden in een doosje. Laat ze meer dagen na elkaar oefenen.

 $1$  Het stappenplan 'werken met tabellen' vind je in deel 2, hoofdstuk 7.

## **10.4. Spelling - Woorddictee ordenen/oefenen in een** *Word***tabel**

## **Wat en hoe?**

Geschikt voor het oefenen van onthoudwoorden. Laat de leerling de woorden geordend in een tabel typen. Werk voor onthoudwoorden met een kapstokwoord. Laat de woorden met dezelfde moeilijkheid eronder plaatsen. Het werken met kapstokwoorden geeft meer houvast. De leerling onthoudt ook beter de woorden.

#### **Voorbeeld**

#### **1. Ordenen onder een kapstokwoord**

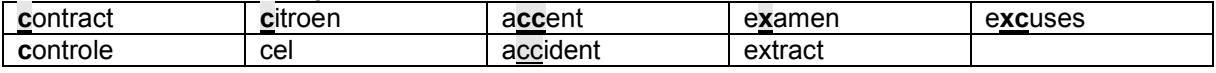

#### **2. Oefenen**

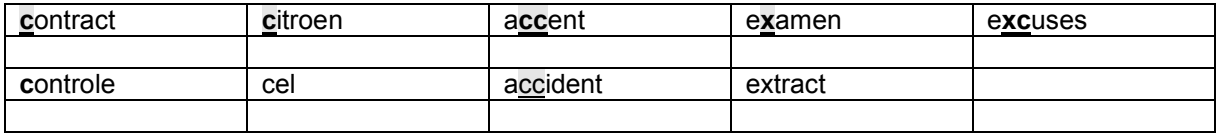

## **Stappenplan: woorddictee in een tabel**

#### **Kapstok-woorden typen**

- 1. **Maak** een tabel in *Word<sup>1</sup> .*
- 2. **Typ** de kapstokwoorden in de 1ste rij.
- 3. **Spreek** letter per letter **uit** tijdens het typen.
- 4. **Markeer** de lastige letters.

#### **Andere woorden ordenen**

- 5. **Lees** het volgende woord **hardop**.
- 6. **Zoek** bij welk kapstokwoord het woord past.
- Voorbeeld: dictee past bij actief want ik hoor [k] en ik schrijf c. 7. **Schrijf** het woord **in** de **lucht** met je ogen dicht. **Maak** een **foto in** je **hoofd**.

## **Woord voor woord oefenen**

- 8. **Voeg** onder elke rij een lege rij **toe**.
- 9. Werk zoals bij 'woorden oefenen in een tabel'.
- 10. **Print af** op stevig papier. Zo heb je meteen een onthoudkaart.

## **Woorden oefenen kan ook nog met…**

- Overhoor-software of het gratis programma *Woordkasteel<sup>2</sup>.*
- Voor leerlingen met ernstige problemen: met voorleessoftware en spellingcontrole<sup>3</sup>. De computer leest de woorden. De leerling hoort de fouten. Regelmatig zo oefenen in combinatie met spellingcontrole verbetert de spelling.

 $1$  Het stappenplan 'werken met tabellen' vind je in deel 2, hoofdstuk 7.

<sup>2</sup> De fiche 'Spelling - Woorddictee oefenen met *Woordkasteel*' vind je verder in deel 3, hoofdstuk 10.

<sup>3</sup> Verdere informatie over voorleessoftware, software woordvoorspelling en dicteersoftware vind je in deel 4, hoofdstukken 12 en 14.

<sup>130</sup> Deel 3 - De computer, mijn coach bij het leren en studeren

## **10.5. Spelling - Woorddictee oefenen met** *Overhoor* **en voorleessoftware**

## **Wat en hoe?**

Software die overhoort vraagt woorden, tafels, data en feiten op verschillende manieren op. Het programma onthoudt fouten en biedt die opnieuw aan. De leerling kan zo zelfstandig oefenen en zichzelf opvragen. Woorden oefenen kan door horen en zien. Ga aan de slag met de wegwijzer 'Oefen met *Overhoor<sup>1</sup>*. Die legt stap voor stap uit wat het programma kan.

#### **Voorbeeld**

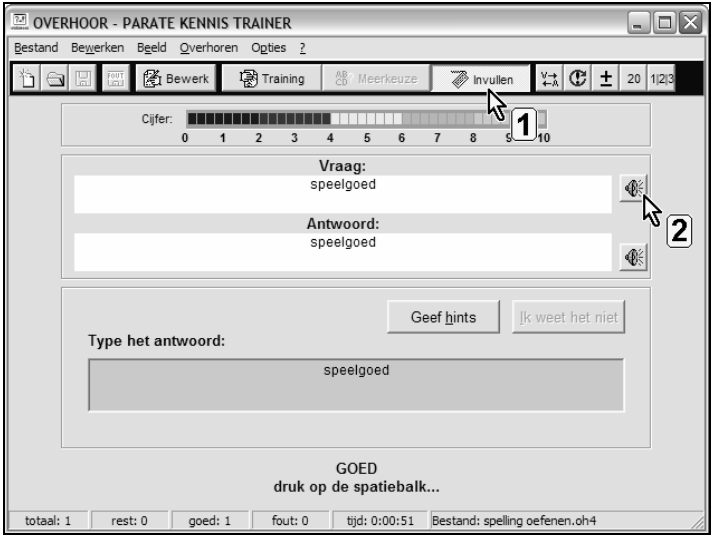

## **Stappenplan: woorddictee met** *Overhoor*

#### **Downloaden:** http://www.efkasoft.com

#### **Ingeven woorden**

- 1. **Tik** het woord **in** bij **vraag**. **Tik** het woord **in** bij **antwoord**. **Laat nakijken**. Zodat je geen 'foute' woorden oefent.
- 2. **Sla** het oefenbestand **op**.

#### **Oefenen - Werk met de functie** *invullen*

- 3. **Klik op** *Invullen*.
- 4. **Laat** het woord **voorlezen**. **Klik op** de *luidspreker*.
- 5. **Bekijk** het woord aandachtig.
- 6. **Tik** het woord nu over in het vakje 'antwoord'. **Klik op** *Enter*.

#### **Handige optie:**

**Kies** bij opties *fouten opnieuw opvragen*. Dan biedt het programma 'fouten' opnieuw aan.

### **Tips voor de coach**

- $\mathcal{L}$  Start als ouders tijdig met het ingeven van woordjes. Oefen alle dagen 10 tot 15 minuten.
- $\triangle$  De school kan vrijwillige ouders inzetten om de woordenlijsten om te zetten in overhoorbestanden. En mee te geven op cd-rom met alle leerlingen.

#### Deel 3 - De computer, mijn coach bij het leren en studeren

<sup>1</sup> De wegwijzer 'Oefen met *Overhoor*' vind je in deel 3, hoofdstuk 11.

## **10.6. Spelling - Woorddictee oefenen met** *Woordkasteel*

### **Wat en hoe?**

*Woordkasteel* is een gratis te downloaden programma. Het biedt oefenstof spelling voor leerlingen van 6 tot 12 jaar. De leerling krijgt oefenstof op zijn niveau aangeboden. Hij kan de woorden ook beluisteren.

#### **Voorbeeld**

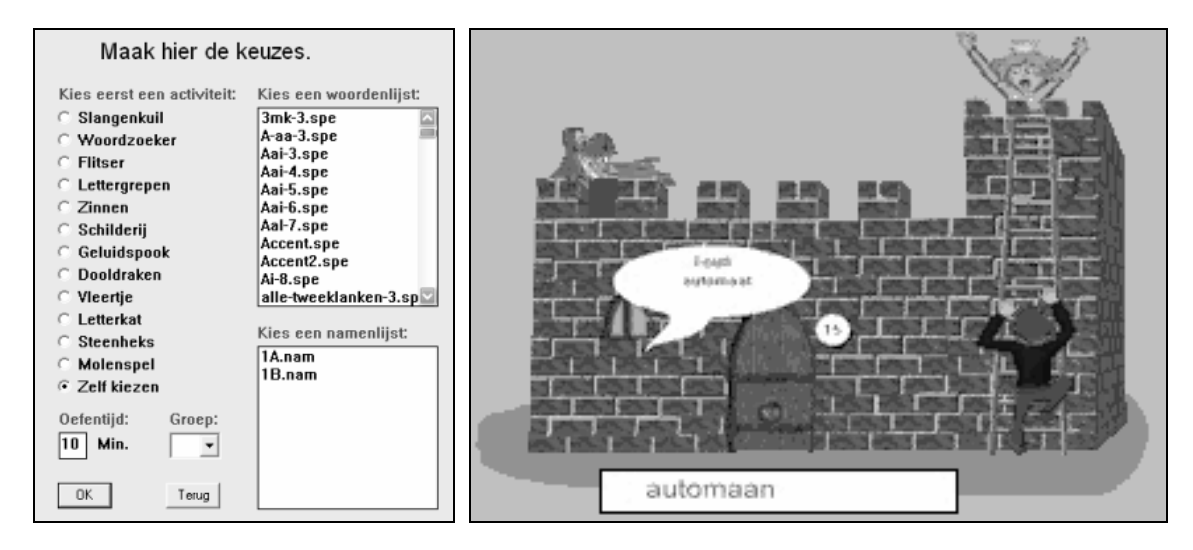

## **Stappenplan: woorddictee met** *Woordkasteel*

**Downloaden:** http://www.woordkasteel.com

- 1. **Kies** *groep* (let op: groep 3 = 1ste leerjaar, groep 4 = 2de leerjaar enz.).
- 2. **Kies** een *spel* bij *Activiteit*.
- 3. **Kies** een *woordenlijst* (vraag aan de leerkracht met welke lijsten je best werkt).
- 4. **Stel** de oefen**tijd in**. Oefen dagelijks 10 tot 15 minuten. Niet langer.

## **Tips voor de coach**

- $\mathcal Y$  Werk met woordenlijsten die aansluiten bij de klasmethode. Die kan je zelf maken en invoeren in het programma. Of downloaden op de site van *Woordkasteel*. Daar vind je woordenlijsten bij de meeste methodes. Ook bij de methode Frans.
- $\degree$  Op de website http://www.ictheek.be/woordkasteel.htm vind je heel wat hulpmiddelen:
	- een overzicht van de verschillende modules met telkens een korte uitleg per spel
	- aangepaste klaslijsten (per leerjaar) waarop per leerling aangeduid kan worden welke spelen hij moet oefenen
	- een visueel stappenplan (handig voor leerlingen met leerstoornissen).

## **Woorden oefenen kan ook nog met …**

- Tabellen in Word<sup>1</sup>.
- Voor leerlingen met ernstige problemen: met voorleessoftware en spellingcontrole<sup>2</sup>.

 $1$  Het stappenplan 'werken met tabellen' vind je in deel 2, hoofdstuk 7.

<sup>2</sup> Verdere informatie over voorleessoftware, software woordvoorspelling en dicteersoftware vind je in deel 4, hoofdstukken 12 en 14.

## **10.7. Spelling - Zinnendictee oefenen met** *Word*

## **Wat en hoe?**

Laat de leerling de zin uit het hoofd leren en typen. Door het onzichtbaar maken van zinnen kunnen leerlingen zelfstandig oefenen. Met de stappen uit het ezelsbruggetje **hole@dokola.dt**<sup>1</sup> denkt de leerling beter na over de spelling.

#### **Voorbeeld**

Die kennis heeft bijgedragen aan de ontwikkeling van apparaten.

Gegevens worden internationaal uitgewisseld.

## **Stappenplan: zinnendictee met** *Word*

Leer de 11 stappen uit je hoofd. Zo kan je na een tijdje zelfstandig werken.

- 1. **Maak** een **tabel** in *Word.*
- 2. **Lees** de **zin**.
- 3. **Tik** de **zin** over. **Kies** een **duidelijk lettertype en** minstens **lettergrootte** 14.
- 4. Denk na. Bij welk(e) woord(en) zou ik een fout kunnen maken? **Markeer**.
- 5. **Leer** de zin **uit** het **hoofd**.
- 6. **Neem** er een **foto** van (in je hoofd).
- 7. **Maak** de zin **onzichtbaar** (= witte tekenkleur).
- 8. **Tik** de zin **uit** het **hoofd** onder de onzichtbare zin.
- 9. **Controleer** met hole@dokola.dt:
	- **ho** = hoofdletters toevoegen, horen hoe je het woord schrijft
	- **le** = leestekens nakijken, nalezen wat je geschreven hebt
	- **do** = doffe klanken opzoeken
	- **ko** = na korte klanken verdubbelen
	- **la** = lange klanken ook enkel
	- **dt** = werkwoorden checken.
- 10. **Herstel** de zwarte **kleur**. **Kijk na** en **duid** je **fouten aan**.
- 11. **Zoek spellingtips** voor de woorden die je fout had. **Maak** een **fiche** met spellingtips.

- Begin minstens 1 week voor het dictee met oefenen. Oefen daarna elke dag 15 tot 20 minuten.
- $\mathcal{L}$  Leer om het dictee 2 dagen na elkaar te maken. Laat het eerste oefendictee bewaren. Zo zie je snel welke woorden nog fout waren.

<sup>1</sup> COOREMAN, A., & BRINGMANS,M., *Als Spelling een Kwelling is*, De Boeck, 2007.

## **10.8. Spelling - Zinnendictee oefenen in** *Word* **met spellingcontrole**

## **Wat en hoe?**

Laat de leerling de zin uit het hoofd leren en typen. Door het onzichtbaar maken van zinnen kunnen leerlingen zelfstandig oefenen. Door spellingcontrole te gebruiken bij het controleren, denkt de leerling beter na over de spelling.

#### **Voorbeeld**

**Lang geleden dacht men dat goden de sterren en planeten bestuurden.**

**Die conclusie kwam er na aardbevingen en overstromingen. Die konclusie kwam er na aartbevingen en overstrominggen.**

## **Stappenplan: zinnendictee met** *Word* **en spellingcontrole**

- 1. **Lees** de **zin**.
- 2. **Tik** de zin **over**. **Kies** een **duidelijk lettertype en** minstens **lettergrootte** 14.
- 3. Denk na. Bij welk(e) woord(en) zou ik een fout kunnen maken? **Markeer**.
- 4. **Leer** de zin **uit** het **hoofd**.
- 5. **Neem** er een **foto** van (in je hoofd).
- 6. **Maak** de zin **onzichtbaar** (= witte tekenkleur).
- *7.* **Tik** onder de onzichtbare zin de zin **uit** het **hoofd**.
- 8. **Controleer** met **hole@woordcheck.dt**: **ho** = hoofdletters toevoegen, horen hoe je het woord schrijft **le** = leestekens nakijken, nalezen wat je geschreven hebt **woordcheck** = check met de spellingscontrole **dt** = werkwoorden checken.
- 9. **Kijk na** en **duid** je **fouten aan**.
- 10. **Oefen** de woorden die je fout had.

## **Tips voor de coach**

- $\triangle$  Begin minstens 1 week voor het dictee met oefenen. Oefen daarna elke dag 15 tot 20 minuten.
- $\triangle$  Leer leerlingen handig werken met spellingcontrole<sup>1</sup>.

## **Zinnen oefenen kan ook nog met …**

Voor leerlingen met ernstige problemen: met voorleessoftware en spellingcontrole<sup>2</sup>. De computer leest de woorden. De leerling hoort de fouten. Regelmatig zo oefenen in combinatie met spellingcontrole verbetert de spelling.

 $1$  Het stappenplan 'spelling controleren' vind je in deel 2, hoofdstuk 7.

<sup>2</sup> Verdere informatie over voorleessoftware, software woordvoorspelling en dicteersoftware vind je in deel 4, hoofdstukken 12 en 14.

## **10.9. Rekenen - Tafels oefenen in een tabel in** *Word*

### **Wat en hoe?**

Laat de leerling per tafel de oefeningen en producten typen. Door het onzichtbaar maken van de producten kunnen leerlingen zelfstandig oefenen en nakijken.

Door af te printen en om te plooien heeft de leerling meteen oefenkaartjes. Daarmee kan hij zelfstandig oefenen.

#### **Voorbeeld**

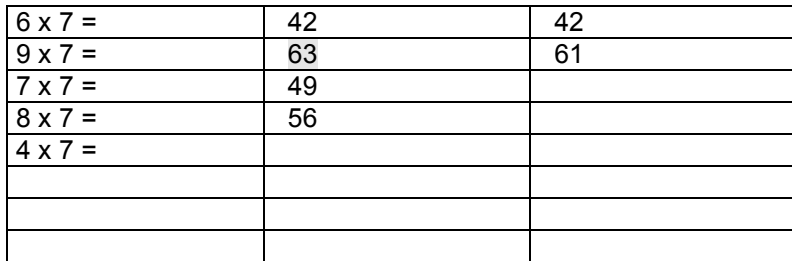

## **Stappenplan: tafels in tabel**

**Maak** een **tabel** met 3 kolommen en 10 rijen<sup>1</sup>.

#### **Intikken**

- 1. **Tik** per regel de **oefening in** de **1ste kolom** en het **product in** de **2de kolom**.
- 2. **Kijk goed na** of laat nakijken.
- 3. **Pas** het **lettertype aan**: groot en vet.

#### **Tafel voor tafel oefenen**

- 4. **Zeg hardop**: oefening en uitkomst. **Klap in** je **handen** bij het zeggen.
- 5. **Herhaal**.

#### **Nakijken**

- 6. **Maak** alle producten in de **2de kolom onzichtbaar** (= witte tekenkleur).
- 7. **Lees** in de **1ste kolom** en **tik** het **product in** de **3de kolom**.
- 8. **Herstel** de zwarte **kleur**.
- 9. **Kijk na**, **verbeter en markeer** wat fout was.
- 10. **Oefen** opnieuw wat gemarkeerd is.

- $\triangle$  Print het lijstje af op stevig papier. Plooi om zodat de uitkomst op de achterzijde staat. Kleef vast. Laat de leerlingen per 2 oefenen en elkaar opvragen.
- $\degree$  Print het lijstie af op stevig papier. Plooi om zodat de uitkomst op de achterzijde staat. Kleef vast. Knip de kaartjes uit. Steek de tafels in een doosje. Laat ze meer dagen na elkaar oefenen.
- $\triangle$  Maak 4 doosjes. Telkens een tafeloefening juist is, verhuist ze naar het volgende doosje. Is ze fout, blijft ze in het doosje. Doosje 4 zijn de 'klaar-kaartjes'.

 $1$  De wegwijzer 'Oefen in een tabel' vind je in deel 3, hoofdstuk 11.

## **10.10. Rekenen - Tafels oefenen met een tafelkaart**

### **Wat en hoe?**

Laat de leerling per tafel de oefeningen en producten typen. Door het onzichtbaar maken van de producten kunnen leerlingen zelfstandig oefenen en nakijken.

#### **Voorbeeld**

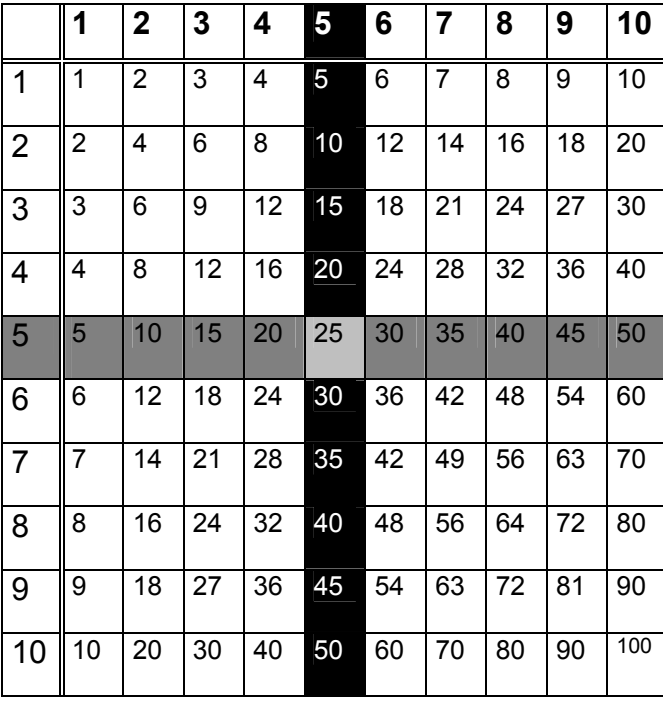

## **Stappenplan: tafelkaart**

**Maak** een **tabel** met 10 kolommen en 10 rijen<sup>1</sup>.

#### **Intikken**

**Tik** alle tafels **in**. Kies een groter lettertype. Maak de randen zwart. **Kijk goed na** of laat nakijken.

#### **Tafel voor tafel oefenen**

- 1. **Markeer** een **tafel**.
- 2. **Zeg** die tafelreeks **hardop**. **Klap in** je **handen** bij het zeggen. Stap in het rond en **zeg per stap** een **tafelproduct**. Gooi een bal naar elkaar en zeg telkens een product.
- 3. **Herhaal**. Herhaal. Herhaal.
- 4. **Maak** de **tafel onzichtbaar** (= witte tekenkleur). **Vul** de tafel **in**. **Herstel kleur** en **controleer**.
- 5. Doe hetzelfde voor de andere reeksen.

## **Tips voor de coach**

 $\mathcal P$  Print de tafelkaart af op stevig papier. Laat ze als opzoekkaart gebruiken door leerlingen bij wie het automatiseren van de tafels niet lukt. Leer hoe snel op te zoeken en daarbij met de vinger aan te wijzen. Leer ook hoe je deeltafels opzoekt en de tafelkaart kan gebruiken bij een staartdeling en breuken.

<sup>1</sup> De wegwijzer 'Oefen in een tabel' vind je in deel 3, hoofdstuk 11.

## **10.11. Rekenen - Tafels oefenen met** *Overhoor*

## **Wat en hoe?**

Software die overhoort vraagt tafels, woorden, data en feiten op verschillende manieren op. Het programma onthoudt fouten en biedt die opnieuw aan. De leerling kan zo zelfstandig oefenen en zichzelf opvragen. Ga aan de slag met de wegwijzer 'Oefen met *Overhoor*' 1 . Die legt stap voor stap uit wat het programma kan.

#### **Voorbeeld**

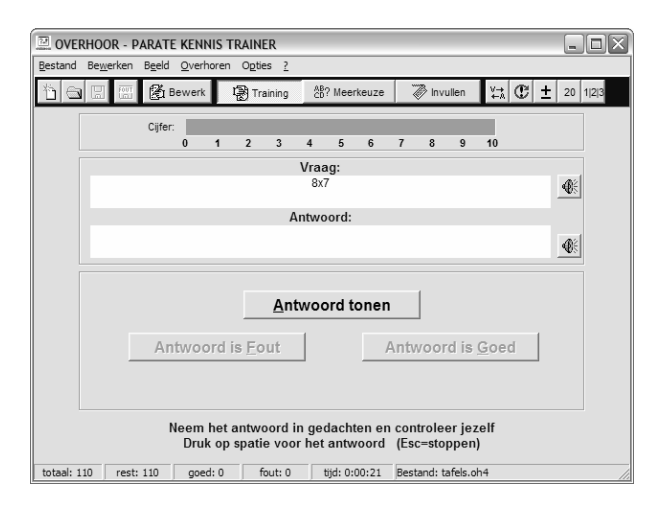

## **Stappenplan: tafels met** *Overhoor*

**Downloaden:** http://www.efkasoft.com

#### **Ingeven tafels**

**Tik** de oefening (b.v. 7 x 6) **in** bij **vraag**. **Tik** het product **in** bij **antwoord**. **Laat nakijken**. **Sla** het oefenbestand **op**.

#### **Oefenen - Werk met de functie** *trainen*

- 1. **Klik op** 图 Training
- . 2. **Antwoord mondeling**.
- 3. **Klik op** *Antwoord tonen*.
- 4. **Klik aan** of je *Goed* of *Fout* antwoordde.

#### **Of werk met de functie** *invullen*

- $\Diamond$  Oefen alle dagen 10 tot 15 minuten. Dit per tafel die aan de orde is.
- Kies bij opties *fouten opnieuw opvragen*. Dan biedt het programma 'fouten' opnieuw aan.

<sup>1</sup> De wegwijzer 'Oefen met *Overhoor*' vind je in deel 3, hoofdstuk 11.

## **10.12. Rekenen - Tafels oefenen online met** *Rekenweb*

## **Wat en hoe?**

De computer vraagt de tafels. Als steun staat bij de oefening een plaatje van een brief met postzegels, bij de som 6 x 8 = bijvoorbeeld 6 postzegels van 8.

De leerling kan het product omkeren en hulp vragen. Het programma geeft feedback. Oefenen kan per tafel. Of alle tafels door elkaar.

.<br>Deze oefening is een onderdeel van de *Rekenweb*-website<sup>1</sup>. Daarop vind je veel goed onderbouwde rekenspelen.

#### **Voorbeeld**

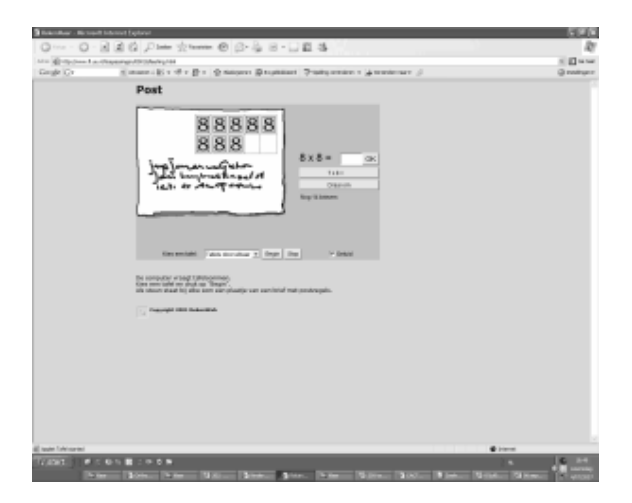

## **Stappenplan: tafels met** *Rekenweb*

**Downloaden:** http://www.rekenweb.nl

- 1. **Kies** onderaan een **tafel**.
- 2. **Klik op** *begin*.
- 3. De oefening verschijnt. B.v.  $8 \times 6 =$
- 4. Weet je het niet? **Kijk op** de brief. Of **klik op** de *hulpoefening*. Dan zie je hoeveel 7 x 6 = Of **klik op** *draai om*. Dan zie je 6 x 8.

## **Tips voor de coach**

 *Rekenweb* biedt meer dan 70 online-rekenspelen. Geordend per domein: rekenen en schatten, getalbegrip, meten en meetkunde. Start vanaf de leerlingenpagina. Daar kan de leerling zijn leerjaar kiezen. Hij krijgt dan een overzicht van alle spelletjes geschikt voor zijn leeftijd.

## **Tafels oefenen kan ook nog met…**

Oefenen in een tabel, oefenen met een tafelkaart en oefenen met *Overhoor.*

<sup>&</sup>lt;sup>1</sup> Rekenweb is een realisatie van het Freudenthal Instituut, Universiteit van Utrecht.

## **10.13. Wiskunde/Fysica/Chemie - Formules oefenen met** *Overhoor*

## **Wat en hoe?**

Software die overhoort vraagt tafels, woorden, data en feiten op verschillende manieren op. Het programma onthoudt fouten en biedt die opnieuw aan. De leerling kan zo zelfstandig oefenen en zichzelf opvragen. Ga aan de slag met de wegwijzer 'Oefen met *Overhoor*' 1 . Die legt stap voor stap uit wat het programma kan.

#### **Voorbeeld**

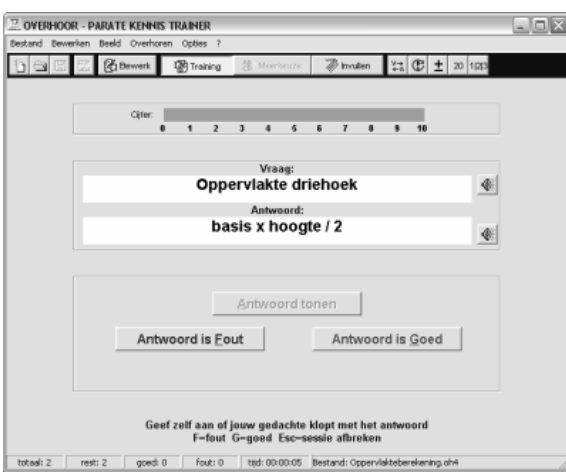

## **Stappenplan: formules met** *Overhoor*

**Downloaden:** http://www.efkasoft.com

#### **Ingeven gegevens**

- 1. **Tik** de vraag (b.v. oppervlakte driehoek) **in** bij **vraag**. **Tik** de formule (b.v. basis x hoogte) **in** bij **antwoord**.
- 2. **Laat nakijken**.
- 3. **Sla** het oefenbestand **op** met een goede naam.

#### **Oefenen - Werk met de functie** *trainen*

- 4. **Klik op** 图 Training
- 5. **Antwoord mondeling**.
- 6. **Klik op** *Antwoord tonen*.
- 7. **Klik aan** of je *Goed* of *Fout* antwoordde.
- 8. **Oefen met meerkeuze.**

- $\Diamond$  Oefen regelmatig bijvoorbeeld alle symbolen van chemie, alle grootheden van fysica, alle formules om het volume te berekenen, alle merkwaardige producten. Doe dit minstens éénmaal per week. Sla de fouten op in een bestand met een andere naam dan het oorspronkelijke bestand.
- Kies bij opties *fouten opnieuw opvragen*. Dan biedt het programma 'fouten' opnieuw aan.

<sup>1</sup> De wegwijzer 'Oefen met *Overhoor*' vind je in deel 3, hoofdstuk 11.

## **10.14. Rekenen/Wiskunde - Oefenen met** *HotPotatoes*

### **Wat en hoe?**

*Klascement* is een site voor leraren. Hierbinnen vind je een link naar *HotPotatoes*. *HotPotatoes* verzamelt oefensites en oefeningen gemaakt door leraren. Je vindt er oefeningen voor alle niveaus van rekenen en wiskunde. Alle oefeningen kan je online maken en meteen laten verbeteren.

#### **Voorbeeld**

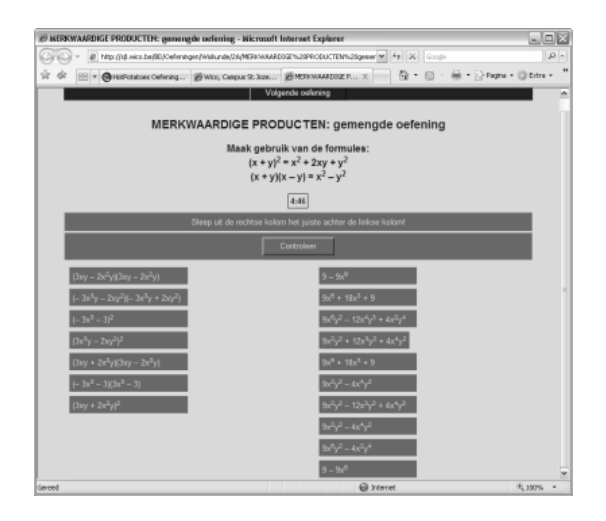

## **Stappenplan: oefenen met** *HotPotatoes*

**Surf naar:** http://hotpot.klascement.net/index.htm

- 1. **Selecteer** het gewenste **vak** en **niveau**:
	- wiskunde eerste graad
	- wiskunde getallenleer
	- rekenen zesde leerjaar.
- 2. **Selecteer** een **oefensite of oefening**.
- 3. **Maak** de **oefening**.
- 4. **Hermaak** de oefening een dag of een week later (reteaching).

## **Tips voor de coach**

Kies oefeningen die kennisgericht zijn en nauw aansluiten bij wat je wil laten oefenen. Een leerling wil graag snel effect. Maak de oefening eerst zelf. Als de vragen onduidelijk zijn, het niveau te moeilijk of te makkelijk, is de leerling snel gedemotiveerd.

- ♦ Sluit de oefening aan bij de klasmethode?
- $\triangle$  Krijgt de leerling meteen feedback na het invullen van 1 woord of zin (als pas op het einde van de oefening wordt aangegeven wat fout was, is dat moeilijker)?
- $\mathbf{\hat{E}}$  Kan de leerling het juiste antwoord oproepen bij een fout?
- $\hat{\mathbb{Q}}$  Krijgt de leerling hulp (een regel, duidelijke uitleg)?
- Is de oefening duidelijk en overzichtelijk? Kies bij voorkeur een oefening waarbij een woord ingevuld moet worden in een zin.

## **10.15. Vreemde talen - Woordenschat oefenen in een tabel**

### **Wat en hoe?**

Laat woorden Frans en Engels typen en oefenen in 5 kolommen. Zo herhaalt de leerling meer keren. Hij oefent meteen ook van de vreemde taal naar het Nederlands en omgekeerd.

#### **Voorbeeld**

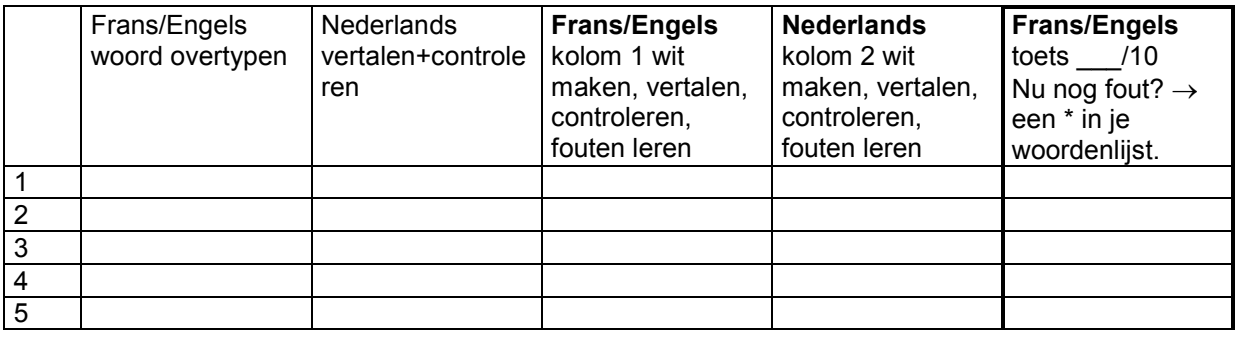

## **Stappenplan: vreemde talen in tabel**

#### **Woorden intikken**

- 1. **Tik** de **woorden in** de **1ste kolom**. **Denk na** bij elke letter/klank. Klankzuiver, regel of onthouden?
- 2. **Tik** de **vertaling in** de **2de kolom**.
- 3. **Kijk goed na** of laat nakijken.

Gebruik eventueel spellingcontrole of laat je woorden voorlezen (met voorleessoftware).

#### **Woord voor woord oefenen**

- 4. **Lees** elk woord **met** de **vertaling luidop**. Doe dit **2x**.
- 5. **Maak** een **beeld** in je hoofd **of voer uit** bij een werkwoord.

#### **Vertalen en controleren**

- 6. **Maak** de **1ste kolom onzichtbaar** (= witte tekenkleur).
- 7. **Tik** de **vertaling in** de **3de kolom**.
- 8. **Herstel** de zwarte **kleur in** de **1ste kolom**.
- 9. **Kijk na en verbeter**.
- 10. **Markeer** woorden die je fout had en leer ze opnieuw.
- 11. **Oefen** woorden **in reeksen van 10**. **Markeer** de woorden die nog niet vlot gaan.

- **Degin minstens 1 week vooraf met oefenen. Oefen daarna elke dag 10 tot 15 minuten.**
- $\degree$  Print af, knip de woorden van de 1ste en 2de kolom uit, plooi om. Zo krijg je kaartjes met het woord aan de voorzijde en de vertaling aan de achterzijde. Laat 'moeilijke' woorden extra oefenen.

## **10.16. Vreemde talen - Woordenschat en zinnen oefenen met** *Overhoor*

## **Wat en hoe?**

Software die overhoort vraagt woorden, tafels, data en feiten op verschillende manieren op. Het programma onthoudt fouten en biedt die opnieuw aan. De leerling kan zo zelfstandig oefenen en zichzelf opvragen. Ga aan de slag met de wegwijzer 'Oefen met *Overhoor*' 1 . Die legt stap voor stap uit wat het programma kan.

#### **Voorbeeld**

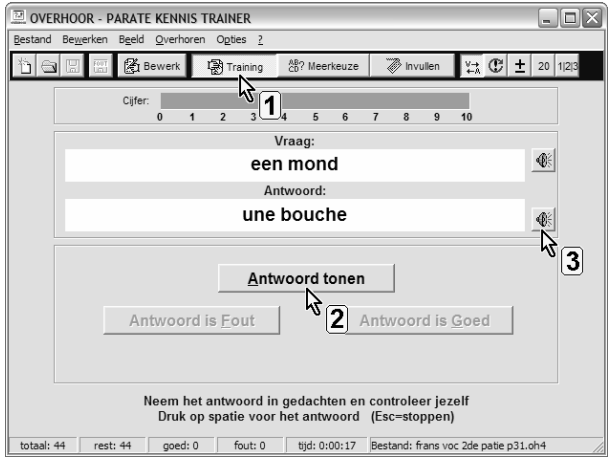

## **Stappenplan: vreemde talen in** *Overhoor*

**Downloaden:** http://www.efkasoft.com

#### **Ingeven woorden**

**Tik** het Nederlandse woord (b.v. een mond) **in** bij **vraag**. **Tik** de vertaling (b.v. une bouche) **in** bij **antwoord**. **Laat nakijken**. **Sla** het oefenbestand **op**.

#### **Oefenen - Werk met de functie** *trainen*

- 1. **Klik op** 图 Training
- 2. **Antwoord mondeling**.
- 3. **Klik op** *Antwoord tonen*.
- 4. **Klik aan** of je *Goed* of *Fout* antwoordde.

#### **Werk daarna met de functie** *invullen*

#### **Tip! Beschik je over degelijke voorleessoftware?**

**Laat** dan de woorden **voorlezen**. Voor het oefenen van vreemde talen is de uitspraak van gratis software niet duidelijk genoeg.

## **Woordenschat vreemde talen oefenen kan ook nog met…**

Voor leerlingen met ernstige problemen: met Overhoor en voorleessoftware<sup>2</sup>.

<sup>1</sup> De wegwijzer 'Oefen met *Overhoor*' vind je in deel 3, hoofdstuk 11.

<sup>2</sup> Verdere informatie over voorleessoftware, spellingcontrole, software woordvoorspelling en dicteersoftware vind je in deel 4, hoofdstukken 12 en 14.

## **10.17. Vreemde talen - Woordenschat oefenen met een gatentekst**

## **Wat en hoe?**

Zet de Nederlandse zin in een tabel. Daarnaast de zin in de vreemde taal. Wis in de Franse zin de naamwoorden. De leerling leert zo met 'context' van de zin. Hij kan zichzelf bovendien controleren.

#### **Voorbeeld**

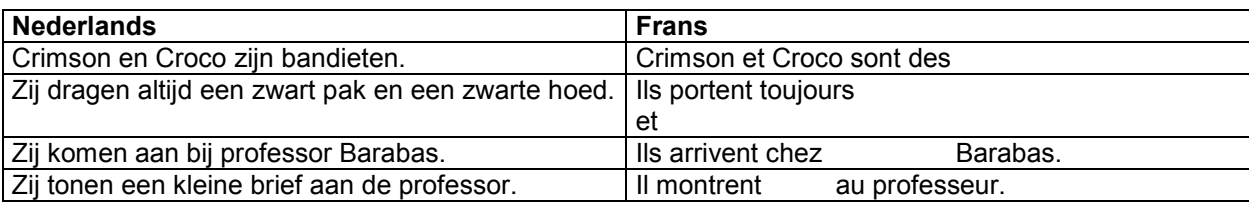

## **Stappenplan: vreemde talen in gatentekst**

- 1. **Typ** de zinnen **over**.
- 2. **Leer** de **Franse zin uit** het **hoofd**.
- 3. **Maak** de **woorden** die je moet studeren **onzichtbaar** (= witte tekenkleur).
- 4. **Lees** de **Nederlandse zin**.
- 5. **Zeg** de **Franse zin hardop**.
- 6. **Herstel** de zwarte **kleur**. **Kijk** meteen **na**.

- Maak als leraar samen met de leerlingen gatenteksten op deze manier. Leer de leerlingen ermee studeren.
- $\triangle$  Maak als ouder zelf de gatenteksten voor jongere leerlingen. Leer oudere leerlingen het zelf te doen.

## **10.18. Vreemde talen - Oefenen met** *HotPotatoes*

### **Wat en hoe?**

*Klascement* is een site voor leraren. Hierbinnen vind je een link naar *HotPotatoes*. *HotPotatoes* verzamelt oefensites en oefeningen gemaakt door leraren. Voor alle talen en zowel voor woordenschat als spraakkunst. Kies een leerjaar, een soort oefening en start.

#### **Voorbeeld**

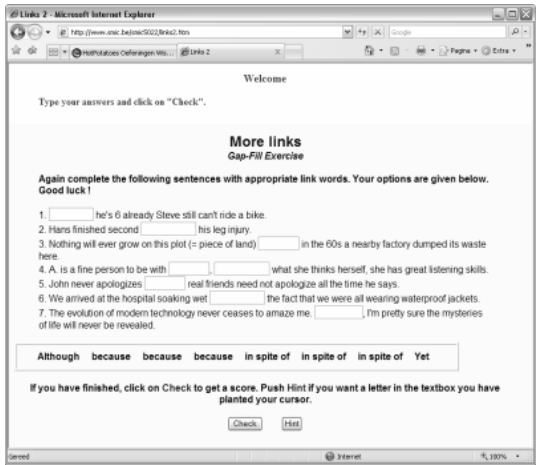

## **Stappenplan: vreemde talen met** *HotPotatoes*

**Surf naar:** http://hotpot.klascement.net/index.htm

- 1. **Selecteer** het gewenste **niveau en taal**:
	- 5de of 6de leerjaar lager onderwijs: Frans
	- secundair onderwijs: Engels, Frans of Duits.
- 2. **Selecteer** een **oefensite of oefening**.
- 3. **Maak** de **oefening**.

### **Tips voor de coach**

Kies oefeningen die geschikt zijn voor een leerling die problemen heeft. Kies een onderwerp dat aansluit bij wat de leerling wil of moet oefenen. Probeer de oefening eerst zelf uit.

- Sluit de oefening aan bij de klasmethode?
- $\mathcal{L}$  Krijgt de leerling meteen feedback na het invullen van 1 woord of zin (als pas op het einde van de oefening wordt aangegeven wat fout was, is dat moeilijker)?
- $\triangle$  Kan de leerling het juiste antwoord oproepen bij een fout?
- $\hat{\mathbb{Q}}$  Krijgt de leerling hulp (een regel, duidelijke uitleg)?
- $\mathbf{\hat{E}}$  Is de oefening duidelijk en overzichtelijk? Kies bij voorkeur een oefening waarbij een woord ingevuld moet worden in een zin.

## **10.19. Zaakvakken - Leerstof oefenen met een gatentekst**

#### **Wat en hoe?**

Maak van een studeertekst een gatentekst. Of leer de leerling dat zelf te doen. Dit door, binnen de in te studeren tekst, de kernwoorden te wissen of onzichtbaar te maken. De leerling leert zo met 'context' en oefent meteen de belangrijkste begrippen. Hij kan zichzelf bovendien controleren.

#### **Voorbeeld**

#### **De planeten**

De kleine planeet **Mercurius** staat het dichtst bij de zon. **Venus** draait in de volgende baan. De derde in de rij is planeet **Aarde**.

De kleine planeet **Mercurius** staat het dichtst bij de zon. **Venus** draait in de volgende baan. De derde in de rij is planeet **aarde**.

#### **Het beenderstelsel**

Het **spaakbeen** loopt van het ellebooggewricht tot de duimzijde van de pols. De **ellepijp** loopt van de achterkant van de elleboog tot de pinkzijde van de pols.

Het **spaakbeen** loopt van het ellebooggewricht tot de duimzijde van de pols. De **ellepijp** loopt van de achterkant van de elleboog tot de pinkzijde van de pols.

### **Stappenplan: leren met gatentekst**

- 1. **Typ** de leertekst **over** (of scan).
- 2. **Lees en zet** de kernwoorden **vet**.
- 3. **Studeer**.
- 4. **Maak** de kernwoorden **onzichtbaar** (= witte tekenkleur).
- 5. **Zeg hardop**.
- 6. **Herstel** de zwarte **kleur**. **Kijk** meteen **na**.

- $\mathcal{L}$  Maak als leraar samen met de leerlingen gatenteksten op deze manier. Leer de leerlingen ermee studeren.
- Maak als ouder zelf gatenteksten voor jongere leerlingen. Leer oudere leerlingen het zelf te doen.
- $\Diamond$  Schakel indien mogelijk de voorleesfunctie in.

## **10.20. Zaakvakken - Leerstof oefenen door online een gatentekst te maken**

## **Wat en hoe?**

Onderstaande website maakt van een *Word*-tekst een gatentekst. De in te vullen woorden verschijnen bovenaan op een rijtje. Op die manier kan de leerling of coach snel een gatentekst maken. Met de gatentekst oefent de leerling en kan hij zichzelf opvragen.

#### **Voorbeeld**

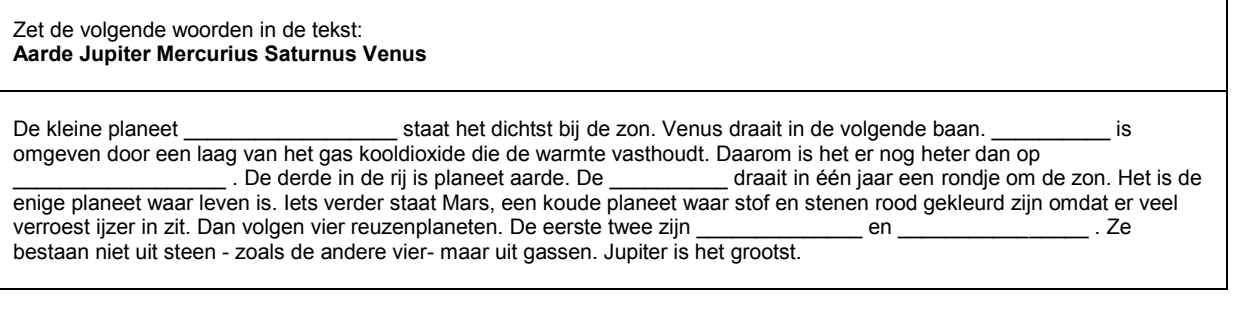

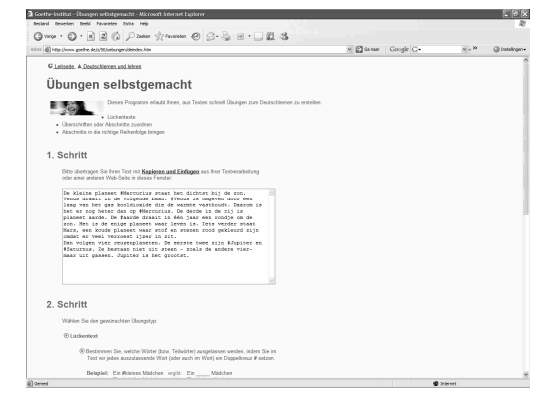

## **Stappenplan: gatentekst online**

**Surf naar:** http:// www.goethe.de/z/50/uebungen/deindex.htm

- 1. **Kopieer** je tekst **naar** het **lege vak**.
- 2. **Zet** een **# voor** de **kernwoorden** die je wil weglaten.
- 3. Vink verder geen keuzes aan.

#### Übungsblatt erstellen

- 4. **Druk op** de linkerknop
- . 5. **Selecteer** de gatentekst **en kopieer** naar *Word*.
- 6. **Oefen en vul** de woorden **in. Vergelijk** met je leertekst.
- 7. **Oefen nog eens** door de gatentekst opnieuw in te vullen. Maar **verwijder** de **keuzewoorden**.

#### **Handige opties:**

- 1. Je kan de zinnen ook in een willekeurige volgorde laten zetten.
- 2. Je kan elk 4de of 5de woord laten verdwijnen.

#### **Tips voor de coach**

 $\mathcal{L}$  Maak als leraar zelf gatenteksten op deze manier. Leer de leerlingen ermee te studeren.

Maak als ouder zelf gatenteksten voor jongere leerlingen. Leer oudere leerlingen het zelf te doen.

## **10.21. Zaakvakken - Leren door ordenen**

## **Wat en hoe?**

Door de leerstof te ordenen in een tabel verwerkt de leerling de leerstof actief. Hij brengt de kern en de bijbehorende begrippen in een duidelijk overzicht. Dat maakt ook het studeren makkelijker.

#### **Voorbeeld**

#### **De delen van een plant en hun functie**

De wortels nemen water en mineralen op. Ze houden de plant stevig vast in de bodem. De bloem bevat de meeldraden en de stamper. Hier ontstaan later vruchten en zaden.

#### **Delen plant**

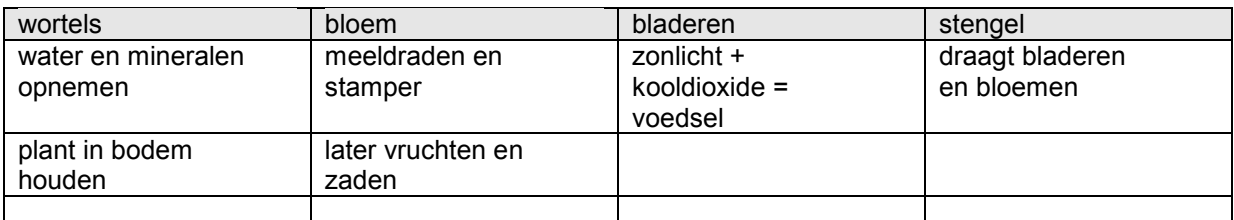

#### **Voedselbestanddelen**

Stoffen waartoe zetmeel en suikers behoren. Sachariden zijn samen met vetten de belangrijkste energieleverende stoffen.

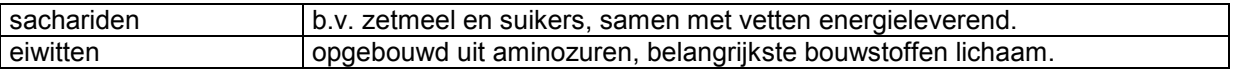

### **Stappenplan: leren leren**

#### **Markeren en ordenen**

- 1. **Markeer** de kernwoorden in de tekst.
- 2. **Maak** een **tabel** in *Word*.
- 3. **Zet** de kernwoorden **bovenaan**.
- 4. **Vul** nu de bijpassende woorden **in** (hoe, wat, waar, wanneer).
- 5. **Zet** de kernbegrippen **vet**.

#### **Begrippen leren**

6. **Lees hardop**. **Herhaal**. Of **typ over** in een nieuwe tabel.

#### **Opvragen**

- 7. **Maak** de woorden onder het kernwoord **onzichtbaar** (= witte tekenkleur).
- 8. **Zeg hardop**.
- 9. **Herstel** de zwarte **kleur**. **Kijk na**.
- 10. **Markeer** wat fout was. **Leer opnieuw**.

### **Tips voor de coach**

 Leer de leerling zelfstandig te werken. Markeer niet zelf de kernwoorden. Leer hoe hij de kernwoorden kan vinden. Laat de stappen meteen zelfstandig uitvoeren.

## **10.22. Zaakvakken - Leren door samenvatten in een schema**

## **Wat en hoe?**

Laat de leerling de kernwoorden en bijbehorende begrippen ordenen in een schema. Dat kan snel en handig met de functie *Invoegen diagram* in *Word*.

#### **Voorbeeld**

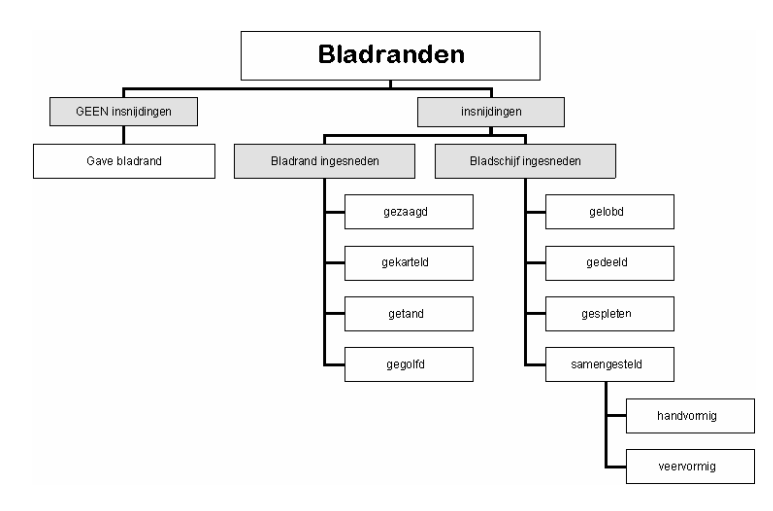

## **Stappenplan: schema's maken**

#### **Begrippen ordenen**

- 1. **Open** *Word*.
- 2. **Kies** in de menubalk bovenaan *Invoegen*.
- 3. **Kies** *Afbeelding*, dan *Organigram*.

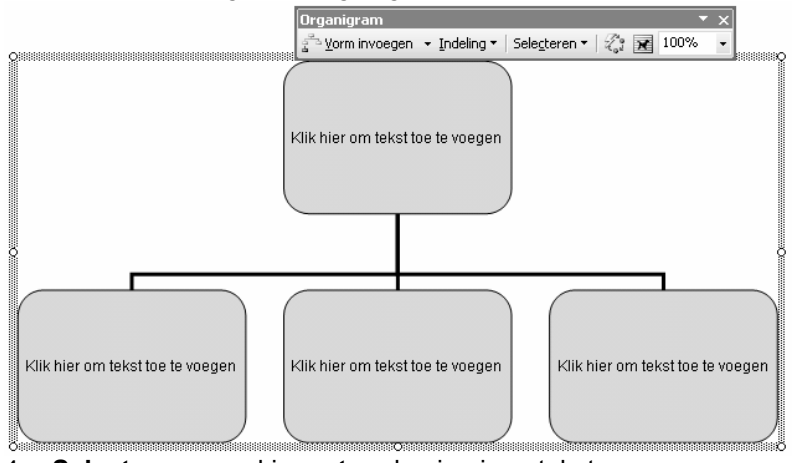

- 4. **Selecteer** een vakje **en typ** dan je eigen tekst.
- 5. **Voeg** meer **vakken toe** met de werkbalk.

## **… Leerstof ordenen en samenvatten kan ook nog met**

Voor alle leerlingen: met mindmap-software $^1$ .

 $1$  Verdere informatie over mindmap-software vind je in deel 4, hoofdstuk 17.

<sup>148</sup> Deel 3 - De computer, mijn coach bij het leren en studeren

## **10.23. Plannen - Weekplanning maken in een tabel**

### **Wat en hoe?**

Een weekplanning op de computer is duidelijk. Ze is makkelijk aan te passen. Markeren en werken met kleuren maakt nog overzichtelijker. Voor leerlingen met een zorgvraag is tijdig beginnen en regelmatig oefenen nodig. Leer de leerling bij het begin van de week een planning te maken. Daarin zet hij alle taken en lessen. Aangevuld met wat hij vooraf moet oefenen.

#### **Voorbeeld**

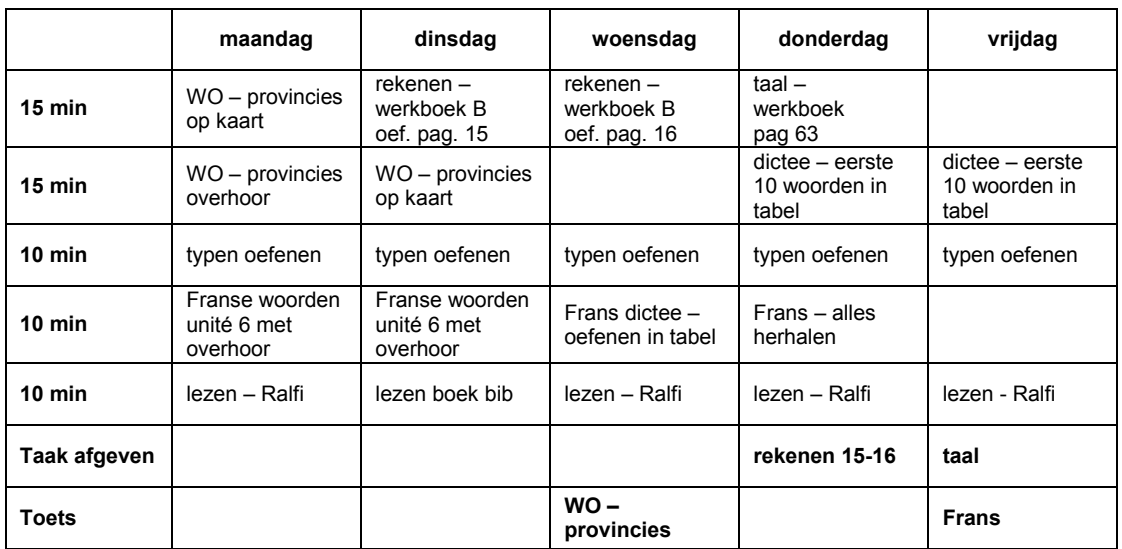

## **Stappenplan: weekplanning in tabel**

#### **Starten vanuit een model of een vorige planning**

- 1. **Open** de **planning** van de vorige week.
- 2. **Sla op** en **geef** een nieuwe **naam**. Voorbeeld: weekplan okt2.
- 3. **Selecteer** de vakjes die je leeg wil maken en **klik op** *DELETE*.

#### **Nieuwe taken invullen**

- 4. **Vul** onderaan **in wanneer** je een **toets** hebt **of** wanneer een **taak** klaar moet zijn.
- 5. **Bekijk** dan aandachtig per taak of toets **wat** je moet **doen of kennen**.
- 6. **Zet** dan **in** je **planning** per dag wat je daarvoor gaat doen.
- 7. **Vraag hulp** aan je leraar of 1 van je ouders.

#### **Elke dag nakijken**

- 8. **Markeer** wat klaar is.
- 9. Meer tijd nodig gehad dan voorzien? Probeer volgende week dan beter te plannen.

- Laat als leraar toetsen, dictees en grote taken minstens 1 week vooraf in de agenda schrijven. Splits voor zorgleerlingen de taken zelf op in deeltaken.
- $\mathcal Y$  Maak als ouder samen met je kind de planning. Laat je kind actief meewerken en meedenken. Doe het niet in zijn plaats. Begeleid en bespreek wat goed of minder goed ging.

## **10.24. Plannen - Examenplanning maken in een tabel**

## **Wat en hoe?**

Een examenplanning op de computer is duidelijk. Ze is makkelijk aan te passen. Markeren en werken met kleuren maakt nog overzichtelijker. Voor leerlingen met een zorgvraag is tijdig beginnen en vooraf werken nodig. Plannen zet aan tot actief nadenken over de hoeveelheid leerstof en de nodige tijd.

### **Voorbeeld**

**Weekplanning examens**

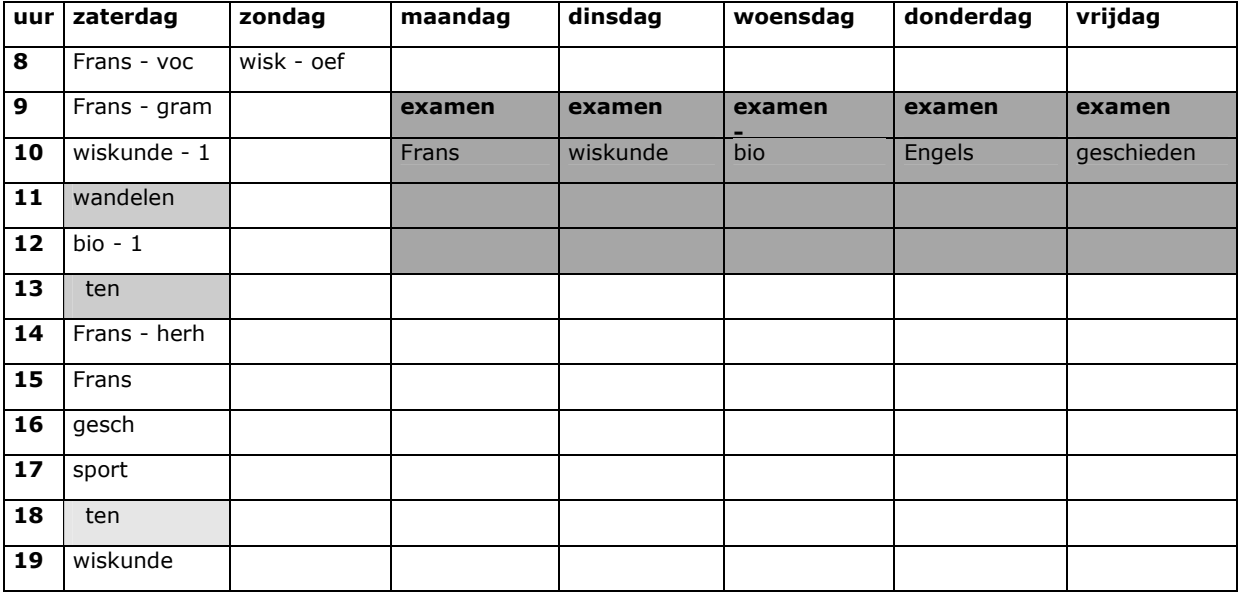

## **Stappenplan: examenplanning in tabel**

#### **Starten vanuit een model of een vorige planning**

- 1. **Sla op** en **geef** een nieuwe **naam**. Voorbeeld: weekplan okt2.
- 2. **Selecteer** de vakjes die je leeg wil maken en **klik op** *DELETE*.

#### **Nieuwe taken invullen**

- 3. **Vul** eerst per vak **in** op welke **dag** het **examen** doorgaat.
- 4. **Vul** dan de dagen **vooraf** per uur **in wat** je gaat **studeren**.
- 5. **Bepaal** de **moeilijkheid en** het **belang** van de vakken.
- 6. **Voorzie** meer **tijd** voor 'moeilijke' vakken of hoofdstukken.
- 7. Voorzie tijd om te herhalen!

#### **Elke dag nakijken**

- 8. **Markeer** wat klaar is.
- 9. Meer tijd nodig gehad dan voorzien? Probeer volgende keer dan beter te plannen.

### **Tips voor de coach**

 Leerlingen met een zorgvraag moeten minstens 1 maand voor de examens starten. Stimuleer en begeleid hen. Tijdsbesef en plannen is vaak een probleem voor hen.